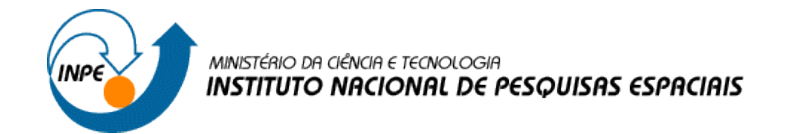

SER 300 – Introdução ao Geoprocessamento

Ana Lígia do Nascimento Martins

Matrícula Nº 142743

# **LABORATÓRIO 5 – GEOESTATÍSTICA LINEAR**

Este laboratório refere-se a análise da variação espacial do teor de argila sobre a área da fazenda Canchim, com dados de propriedade do Centro Nacional de Pesquisas de Solos (CNPS - RJ), obtidos no levantamento dos solos da Fazenda Canchim, em São Carlos – SP amostragem de 85 observações georreferenciadas coletadas no horizonte Bw (camada do solo com profundidade média de 1m).

**Carregando os dados no SPRING: Banco de Dados**

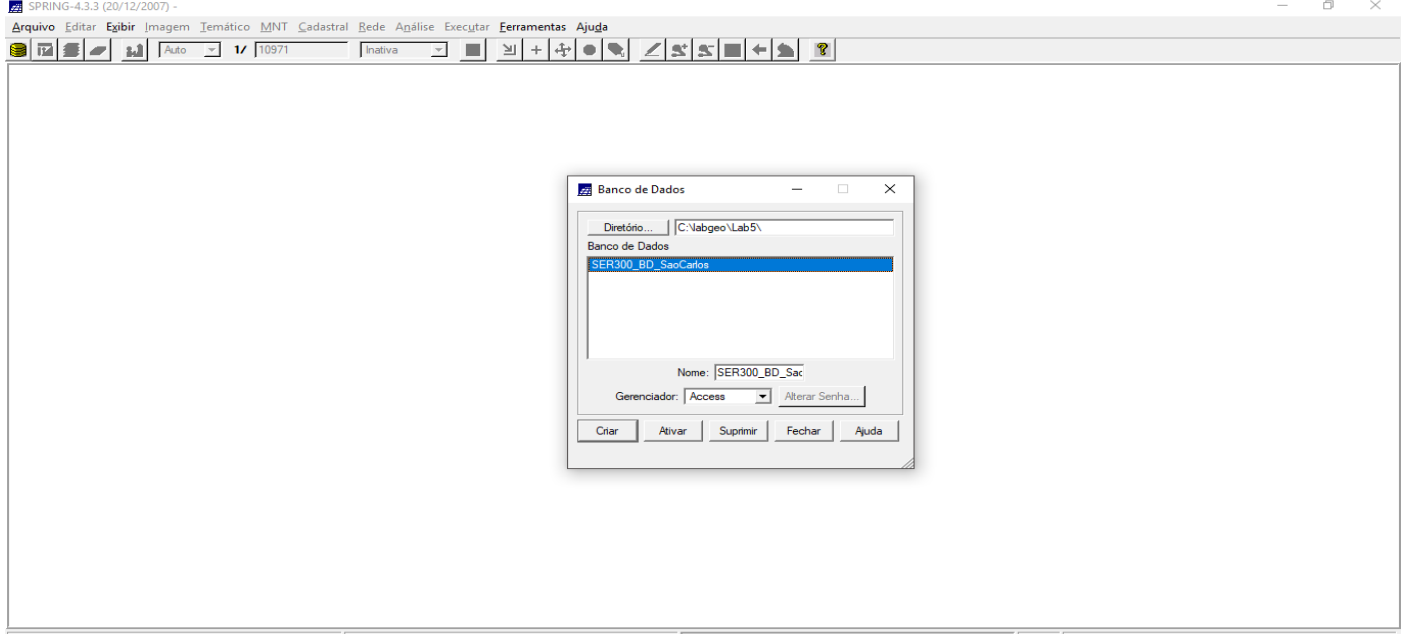

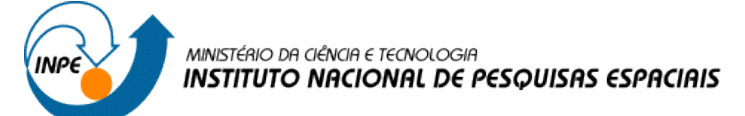

#### Importando o projeto:

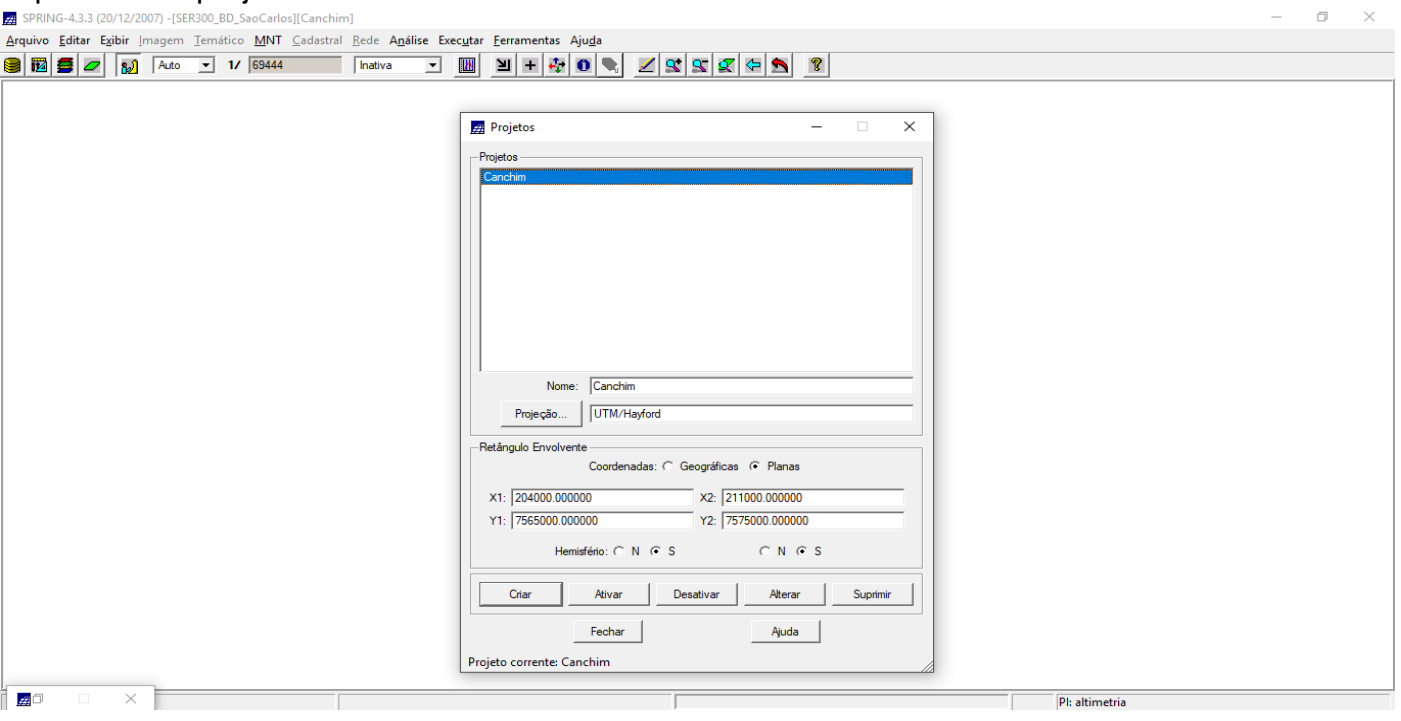

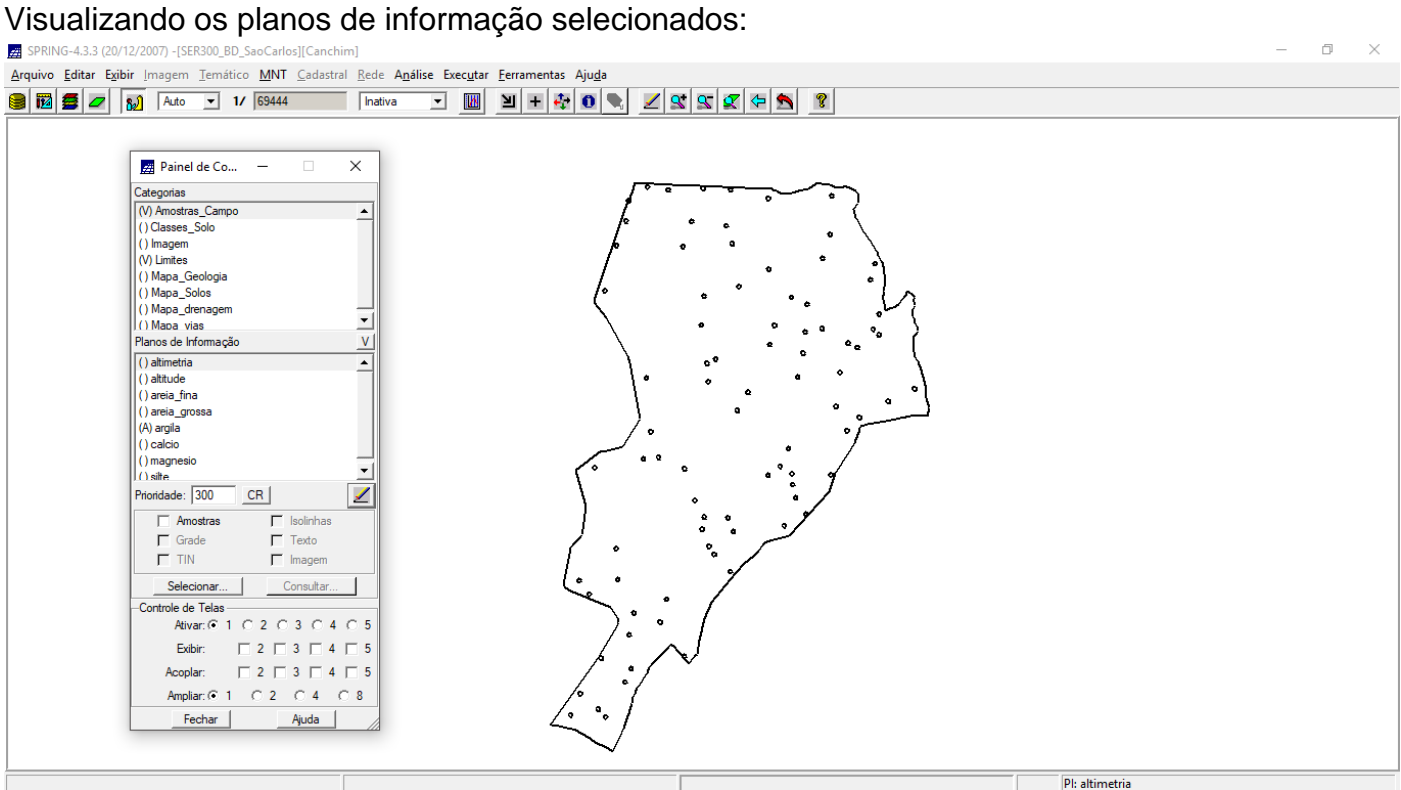

 $\Box$  $\overline{\mathbf{X}}$ 

 $\equiv$ 

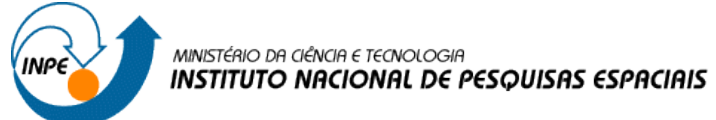

# **ANÁLISE EXPLORATÓRIA**

Iniciando a análise exploratória no SPRING: executando estatísticas descritivas, histograma com 10 e 20 classes e gráfico de probabilidade normal:

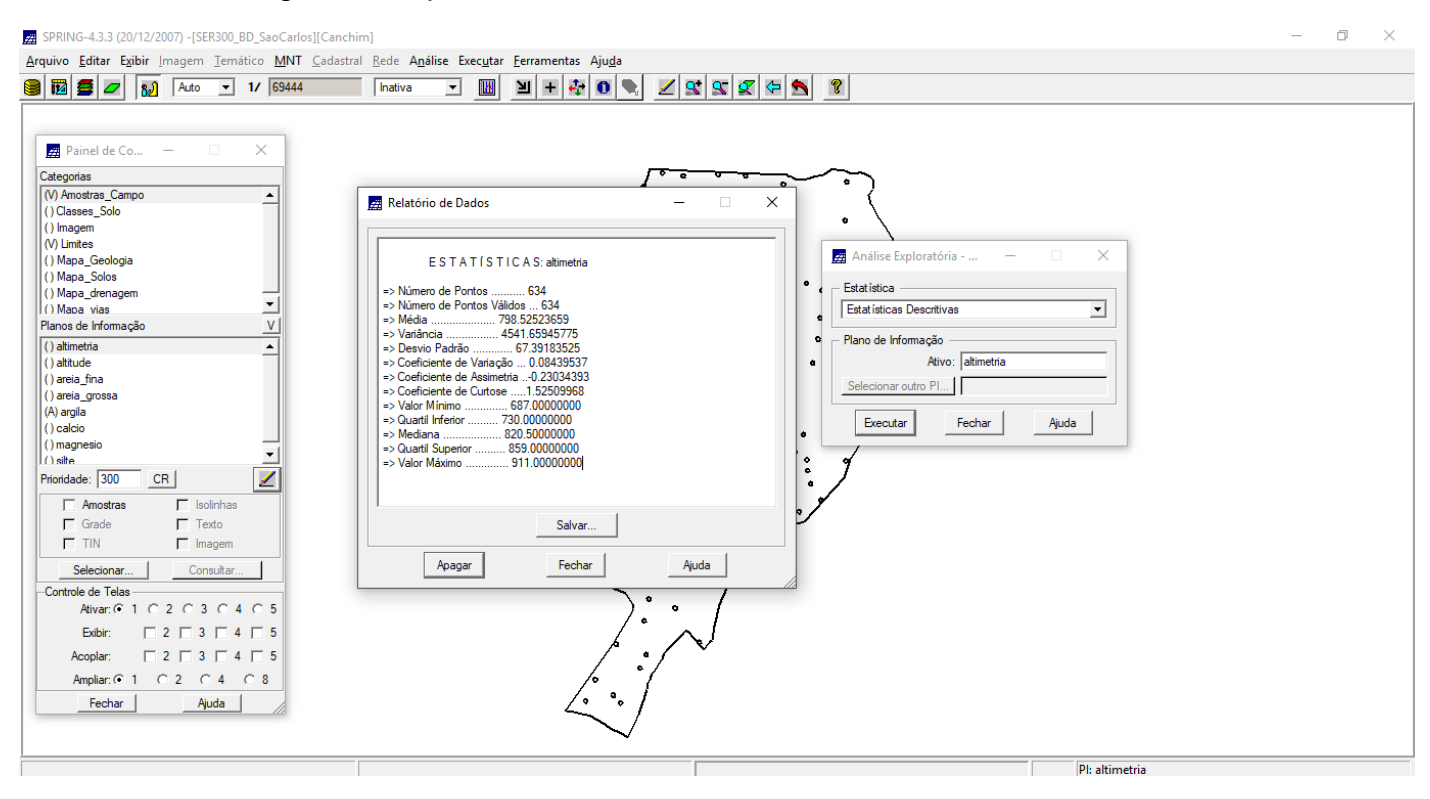

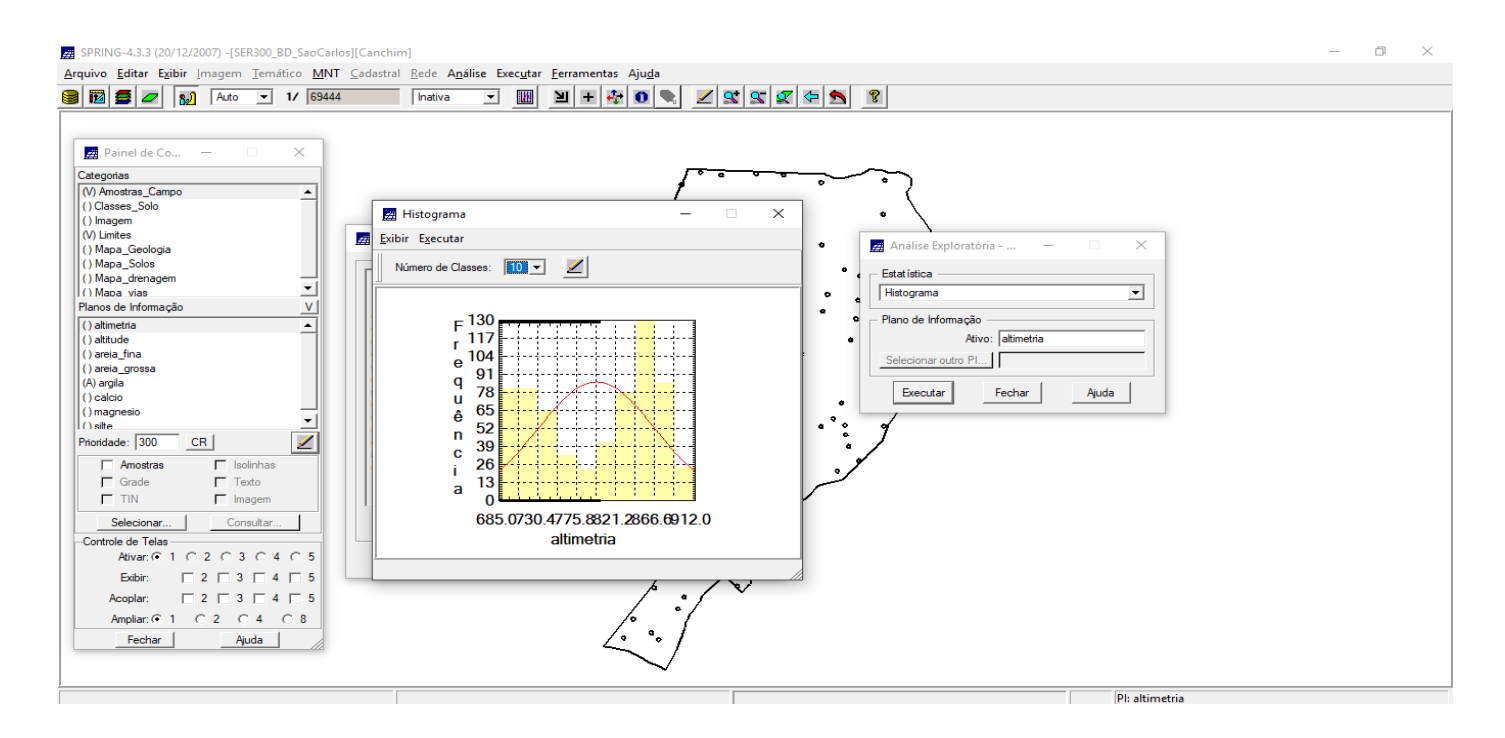

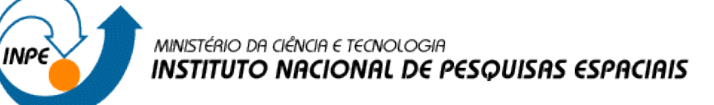

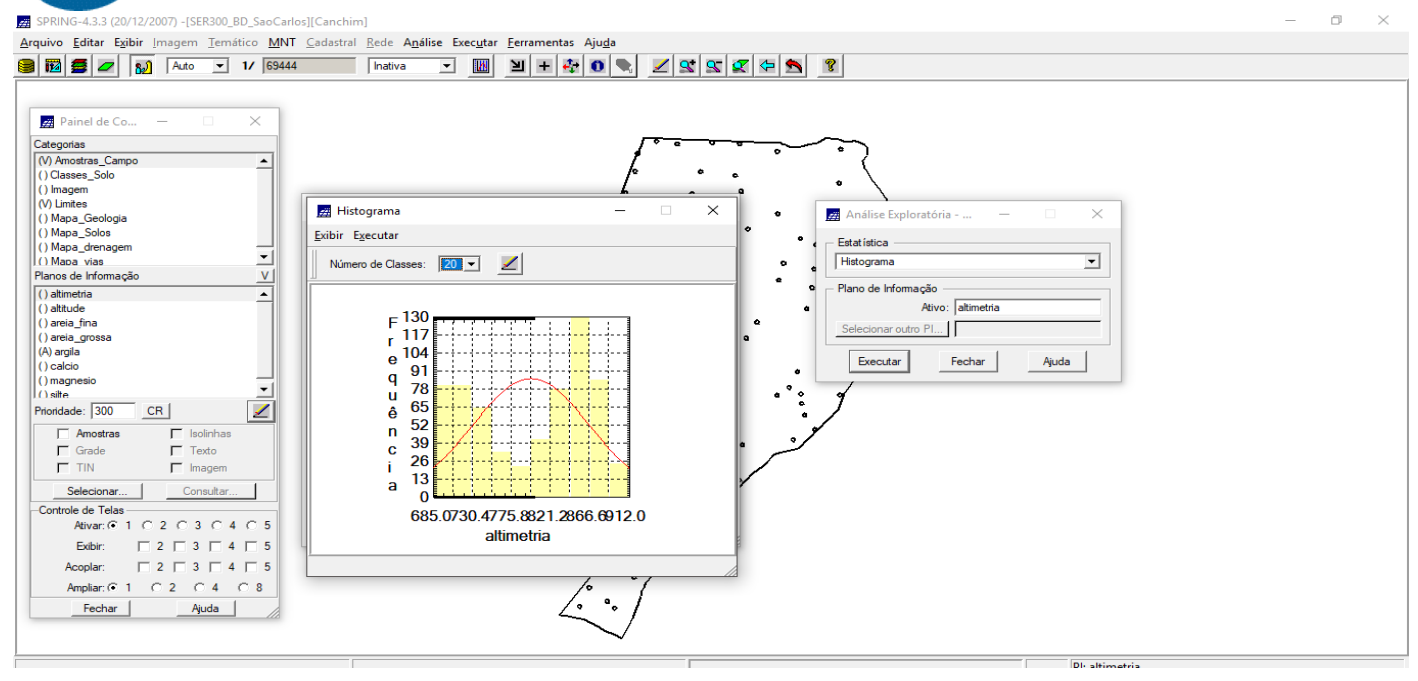

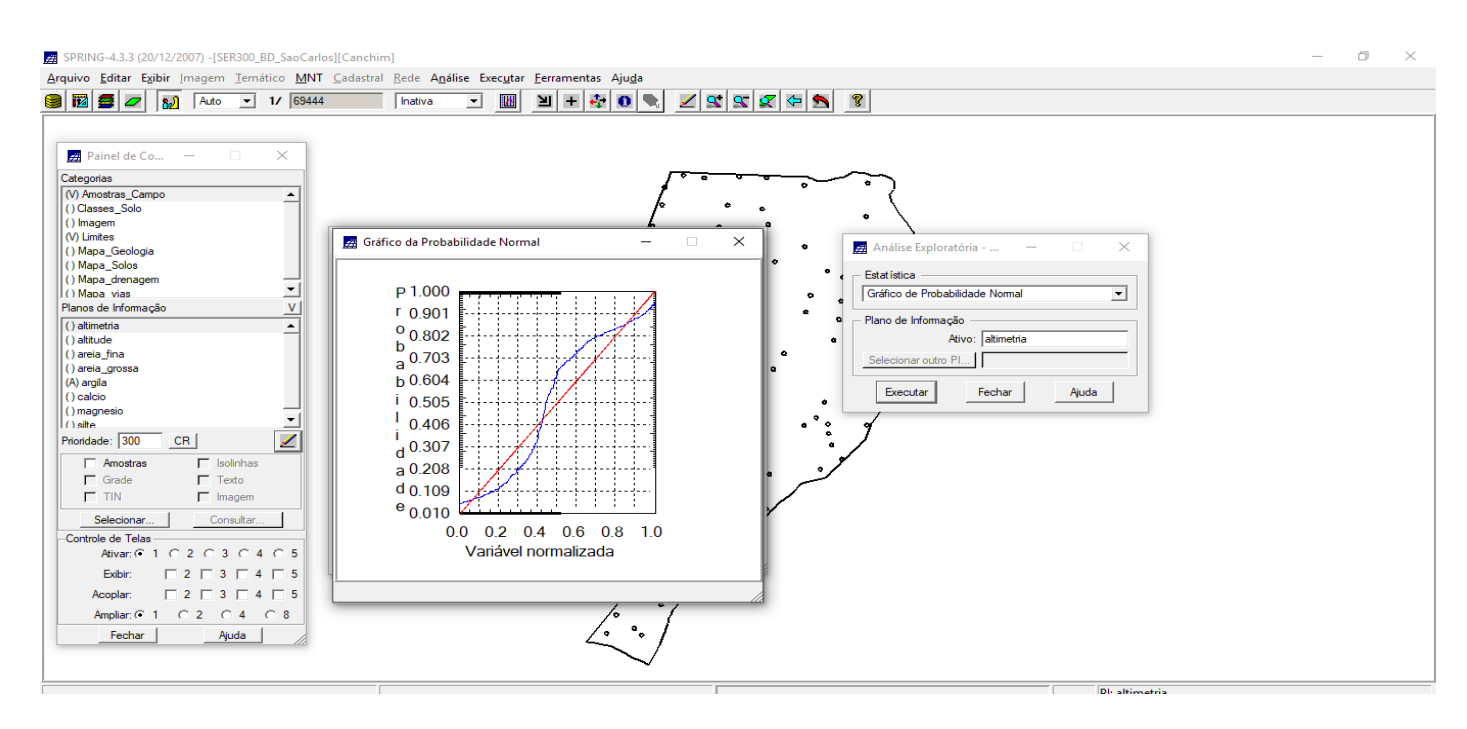

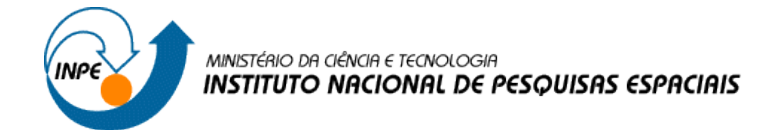

# **ANÁLISE DA VARIABILIDADE ESPACIAL POR SEMIVARIOGRAMA**

#### Apresentação do semivariograma:

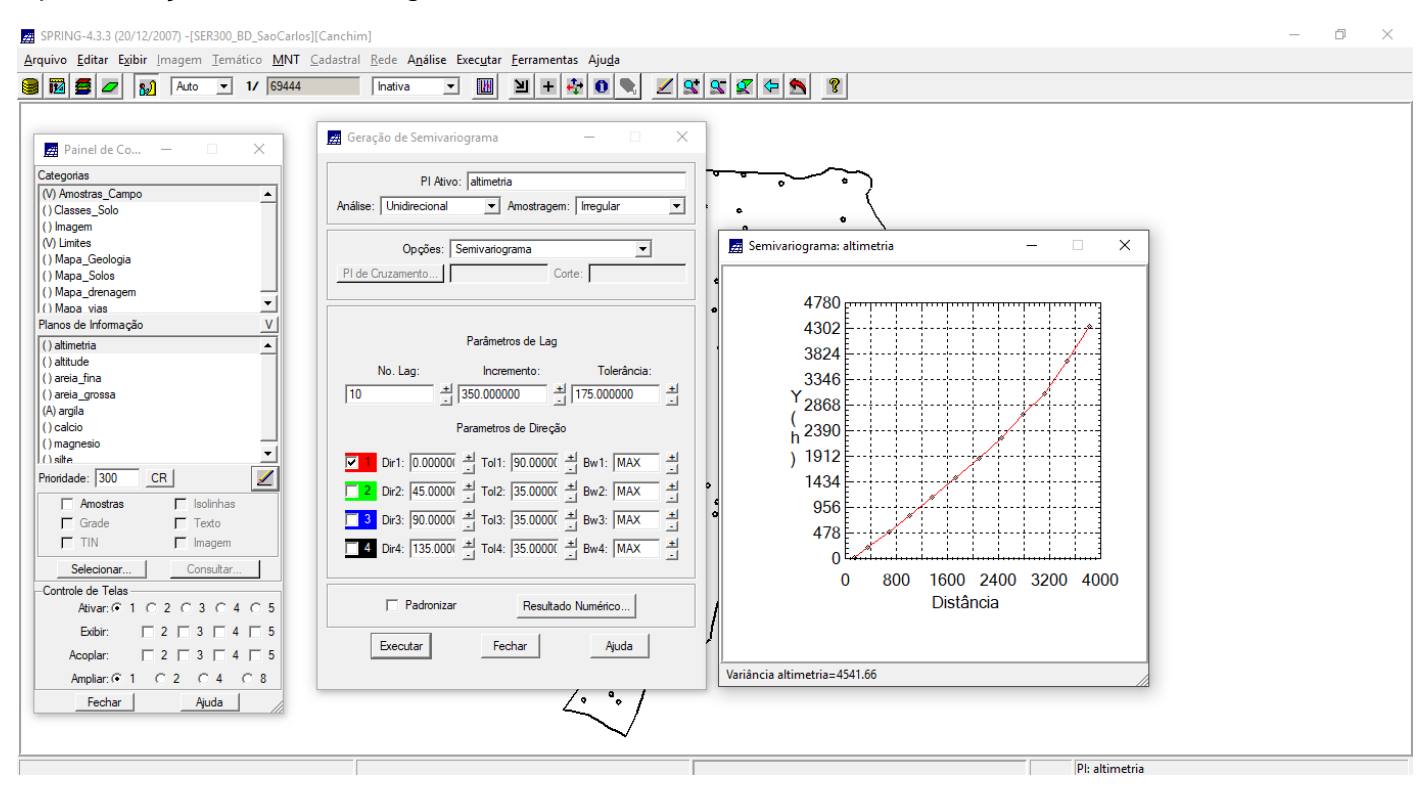

#### Semivariograma com parâmetros LAG modificados:

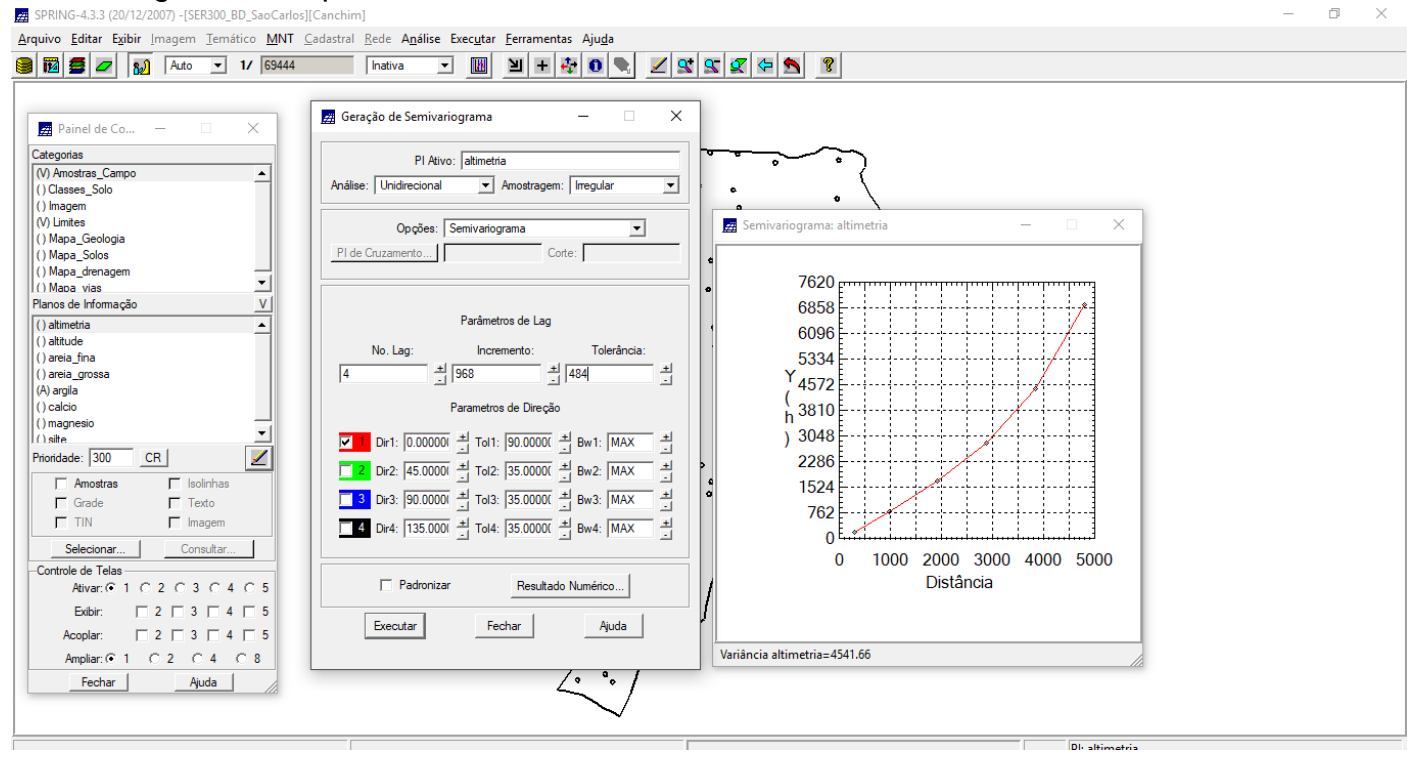

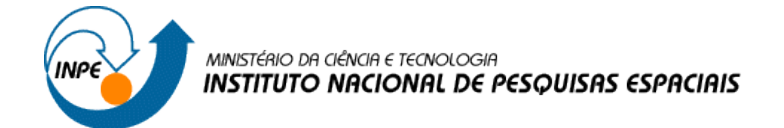

### **MODELAGEM DO SEMIVARIOGRAMA EXPERIMENTAL**

#### Parâmetros do modelo: Efeito Pepita, Contribuição e Alcance

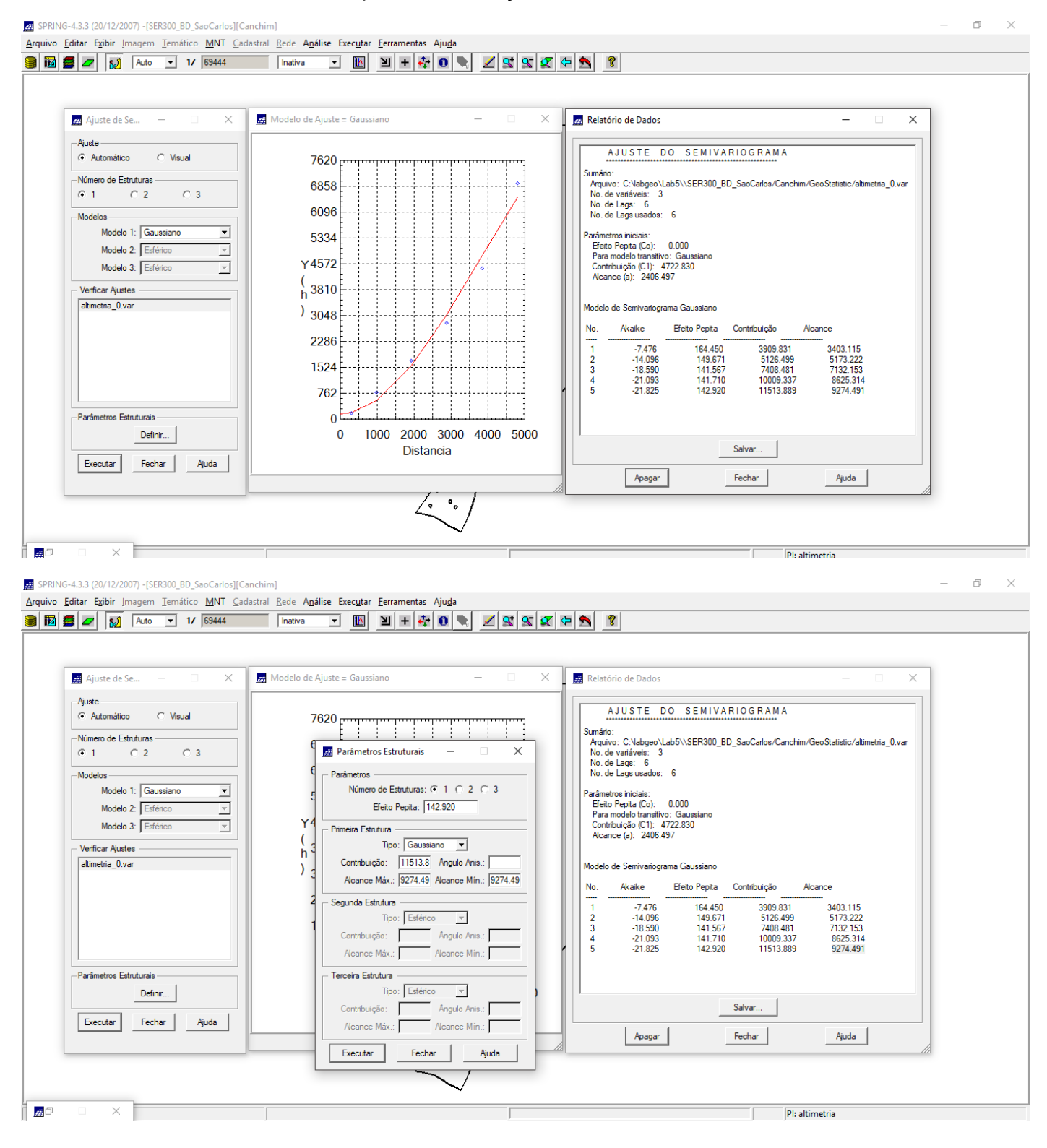

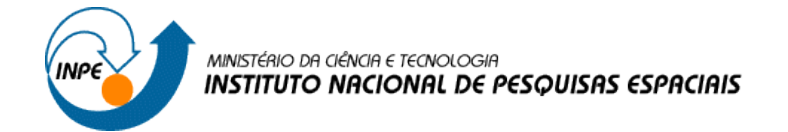

# **VALIDAÇÃO DO MODELO DE AJUSTE**

Apresentando o diagrama espacial do erro, histograma do erro, estatísticas do erro, diagrama de valores observados versus estimados.

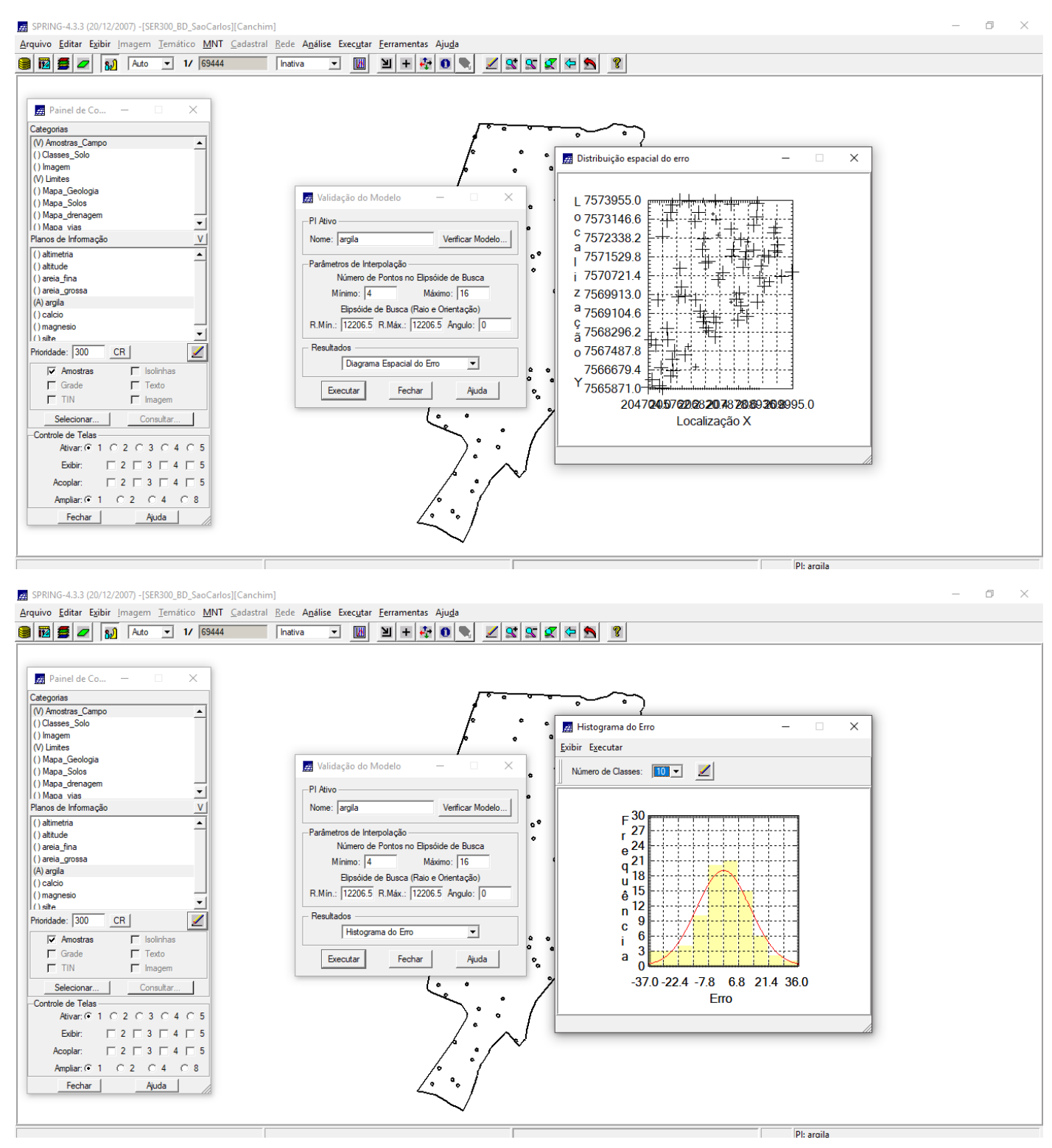

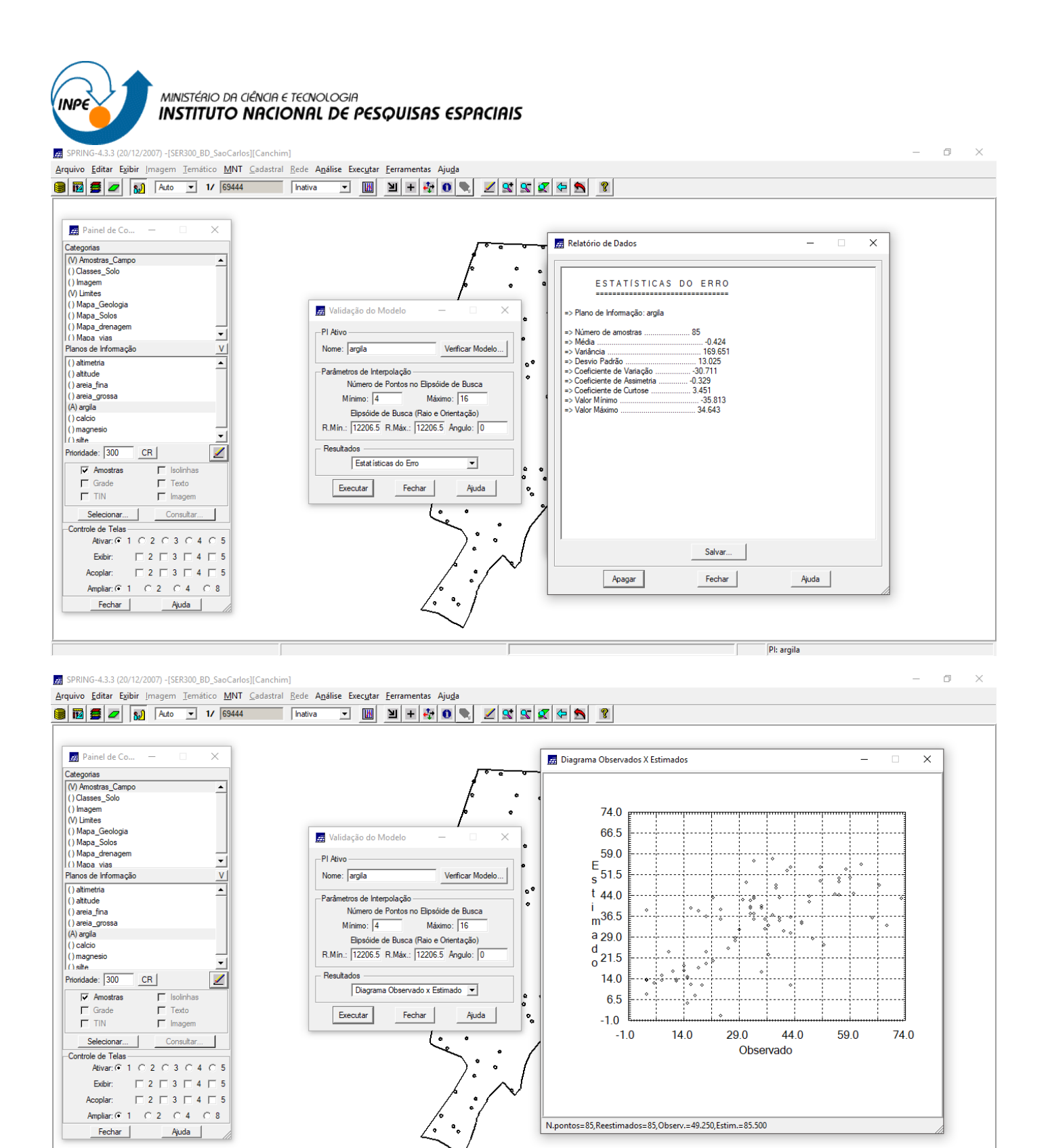

PI: argila

![](_page_8_Picture_0.jpeg)

# **INTERPOLAÇÃO POR KRIGEAGEM ORDINÁRIA**

Realizando a krigeagem e apresentando a visualição resultado.

![](_page_8_Figure_3.jpeg)

![](_page_8_Picture_79.jpeg)

![](_page_9_Picture_0.jpeg)

# **VISUALIZAÇÃO DA SUPERFÍCIE DE ARGILA**

![](_page_9_Figure_2.jpeg)

![](_page_10_Picture_0.jpeg)

#### Executando recorte da imagem gerada utilizando LEGAL:

![](_page_10_Picture_2.jpeg)

![](_page_11_Picture_0.jpeg)

### Executando o Fatiamento e recorte da grade do teor de argila, segundo classificação especificada na página 4.

![](_page_11_Picture_144.jpeg)

#### $\Box$ E SPRING-4.3.3 (20/12/2007) -[SER300\_BD\_SaoCarlos][Canchim]  $\times$  $\equiv$ Arquivo Editar Exibir Imagem Temático MNT Cadastral Rede Análise Executar Ferramentas Ajuda **17 17 69444** | Inativa Painel de Co.  $\times$ Marian de Colin<br>Contegrado<br>Contenta Coline Coline<br>Coline Coline Coline<br>Coline Coline Coline<br>Coline Coline Coline<br>Coline Coline Coline<br>Coline Coline Coline<br>Coline Coline Coline<br>Coline Coline Coline<br>Coline Coline<br>Coline Coli  $15.3$   $15.9$   $13.6$   $24.3$   $35.6$   $41.3$   $53.1$  $61.5$   $51.2$   $42.4$   $29.2$   $20.0$  $\Box$  $5^{8.0}_{+}$  $^{44.3}$ 28.0  $-15.1$  $25.6$   $29.7$   $54.8$  $18.2$  $-11.7$ 10.5 11.9  $20.4$  $14.3$   $8.709$   $7.551$   $13.0$   $14.3$   $17.2$  $63 - 7$  $47.2$   $31.9$  $13.2$  $32.5 - 52.1$  $26.4$   $25.8$   $17.9$  $79.4$  $57.2$  $27.8$  $13.7$  $14.9$  $32.6 - 56.3$  $22.4$  $78.0$  $60.9$  $40.8$ 40.5  $48.3 - 45.9 - 26.7 - 13.3$  $168 - 35.5$  65.2 ±

![](_page_11_Picture_145.jpeg)

PI: REC FAT KRIG ISO argila

![](_page_12_Picture_0.jpeg)

# **DETECÇÃO DA ANISOTROPIA**

#### Detecção dos eixos de anisotropia

![](_page_12_Figure_3.jpeg)

### **GERAÇÃO DOS SEMIVARIOGRAMAS DIRECIONAIS**

![](_page_12_Picture_139.jpeg)

![](_page_13_Figure_0.jpeg)

#### **MODELAGEM DOS SEMIVARIOGRAMAS DIRECIONAIS**

![](_page_13_Figure_2.jpeg)

MINISTÉRIO DA CIÊNCIA E TECNOLOGIA **INPE INSTITUTO NACIONAL DE PESQUISAS ESPACIAIS** 

SPRING-4.3.3 (20/12/2007) - [SER300\_BD\_SaoCarlos][Canchim] Arquivo Editar Exibir Imagem Temático MNT Cadastral Rede Análise Executar Ferramentas Ajuda

![](_page_14_Figure_2.jpeg)

 $\pi$   $\times$ 

# **MODELAGEM DA ANISOTROPIA**

![](_page_14_Picture_105.jpeg)

![](_page_15_Picture_0.jpeg)

# VALIDAÇÃO DO MODELO DE AJUSTE

![](_page_15_Figure_2.jpeg)

![](_page_15_Figure_3.jpeg)

![](_page_16_Picture_0.jpeg)

![](_page_16_Picture_104.jpeg)

![](_page_16_Figure_2.jpeg)

![](_page_17_Picture_0.jpeg)

# **INTERPOLAÇÃO POR KRIGEAGEM ORDINÁRIA**

 $\blacksquare$  CODING 4.3.3 (30.413.000) ICED 300 DD C C L JIC L I 3

![](_page_17_Figure_2.jpeg)

![](_page_17_Picture_142.jpeg)

 $\blacksquare$ 

![](_page_18_Picture_0.jpeg)

# **VISUALIZAÇÃO DA SUPERFÍCIE DE ARGILA ORIUNDA DO MODELO ANISOTRÓPICO**

![](_page_18_Figure_2.jpeg)

**INPE INSTITUTO NACIONAL DE PESQUISAS ESPACIAIS** SPRING-4.3.3 (20/12/2007) - [SER300\_BD\_SaoCarlos][Canchim]  $a$  $\mathbb{R}$ -<br>Arquivo Editar Exibir Imagem Temático MNT Cadastral Rede Análise Executar Eerramentas Ajuda Painel de Co..  $\times$ Categorias  $32.5$   $32.5$   $29.5$   $29.5$   $19.9$   $19.2$   $17.4$   $24.5$   $29.6$   $29.4$   $32.7$   $32.4$ Categorias<br>
() Amostras\_Campo<br>
() Classes\_Solo<br>
() Fatiamento\_Argila<br>
(V) Imagem  $\overline{\mathbf{r}}$  $33,3$   $31,7$   $27,3$  $26.6$   $31.2$   $34.0$ Editor de Modelos  $\times$ b.a  $34.4$ M Limites () Mapa Geologia () Mapa\_Geologia<br>() Mapa\_Solos<br>() Mapa\_vias<br>() Mapa\_vias  $\frac{1}{2}$ .3  $36.2$ Programa -<br>|// Fatiamento da Grade de Krigeagem da Argila<br>|// oriunda do modelo Isotropico.  $\overline{\mathbf{r}}$ 35.2  $\overline{\phantom{a}}$ M Superficie Planos de Informação // Recorte da Imagem temática oriunda rianos de Informação<br>(1) IMALKRIG\_ANIS\_argila<br>(1) IMALKRIG\_ISO\_argila<br>(1) IMA\_KRIG\_ISO\_argila<br>(1) REC\_IMA\_KRIG\_ISO\_argila<br>(1) IMA\_BRIG\_ANIS\_argila  $5.2$ 35.6 // do fatiamento acima ke∲  $34.4$ //DECLARAÇÕES  $\overline{\phantom{a}}$ Algebra  $\times$  $\overline{\phantom{a}}$ Mensagens de Erro  $33.9$ ļ.9 Diretório... | C: Vabgeo \Lab5\SER3| CR  $\frac{1}{2}$ .4 33.4 Programas<br>
Atualiza\_Targila<br>
Fat\_Recorte\_anis<br>
Fat\_Recorte\_iso<br>
Recorte\_imagem\_anis  $\Delta$  $\frac{1}{2}$  $34.0$ Prioridade: CR  $\mathbf{Z}$ п  $\frac{1}{2}$ .4  $34.0$  $\overline{\phantom{0}}$  $\overline{\blacktriangledown}$  M  $\Box$  Texto Nome: Fat\_Recorte\_iso  $\Box$ R  $\Box$  G  $\Box$  B Salvar Salvar Como... Fechar Ajuda -1 ķ.  $35.7$  $Criar...$ Editar... Selecionar... Consultar...  $5.35$  $34.2$ 38.1 38.9  $29.2$ 33.6  $36.2$  $38.3$  $37.9$  $37.9$ 36.5  $38.1$ Controle de Telas-Executar Suprimir Fechar Ajuda Ativan:  $\odot$  1  $\odot$  2  $\odot$  3  $\odot$  4  $\odot$  5  $36.9$  $38.1$ ,<br>55.6  $32.2$  $36,2$  $36.4$   $38.4$   $36.0$ 36,0 37,8 Exibir:  $\Box$  2  $\Box$  3  $\Box$  4  $\Box$  5<br>Acoplar:  $\Box$  2  $\Box$  3  $\Box$  4  $\Box$  5  $38$  $\frac{1}{2}$  $34.3$  $32.7$  $39.1$  $36.7$  $35.1$  $36.3$   $37.3$   $38.7$   $39.1$   $37.9$   $37.8$ Ampliar:  $\overline{C}$  1  $\overline{C}$  2  $\overline{C}$  4  $\overline{C}$  8  $37.7$  $\frac{37.6}{4}$  $36.7$  $35,8$  $\frac{36.0}{2}$   $\frac{37.9}{2}$   $\frac{37.0}{2}$   $\frac{37.0}{2}$   $\frac{37.0}{2}$   $\frac{37.7}{2}$ Fechar Ajuda  $34.2$ PI: REC IMA KRIG ANIS argila # SPRING-4.3.3 (20/12/2007) -[SER300\_BD\_SaoCarlos][Canchim]  $\blacksquare$  $\mathbf{v}$ Arquivo Editar Exibir Imagem Temático MNT Cadastral Rede Análise Executar Ferramentas Ajuda GBBC MAN AND V IN 69444 Mativa V M Y + + + 0 X X X X + 1 ? Painel de Co..  $\bar{\times}$ 32.5 30.5 29.5 26.8 19.9 16.2 17.4 24.5 26.8 29.4 32.7 33.4 Categorias  $\overline{\mathbf{u}}$ 

MINISTÉRIO DA CIÊNCIA E TECNOLOGIA

![](_page_19_Picture_356.jpeg)

![](_page_20_Picture_0.jpeg)

# MINISTÉRIO DA CIÊNCIA E TECNOLOGIA<br>**INSTITUTO NACIONAL DE PESQUISAS ESPACIAIS**

EN SPRING-4.3.3 (20/12/2007) -[SER300\_BD\_SaoCarlos][Canchim] Arquivo Editar Exibir Imagem Temático MNT Cadastral Rede Análise Executar Eerramentas Ajuda

![](_page_20_Picture_15.jpeg)